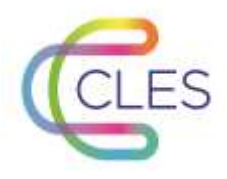

## **Procédure de connexion**

2021

**1**

## **Se connecter sur e-formation**

## **Pour vous connecter à la plateforme**

Allez sur<http://eformation.univ-grenoble-alpes.fr/>

Connectez-vous avec vos identifiant et mot de passe de votre établissement via « Compte universitaire »

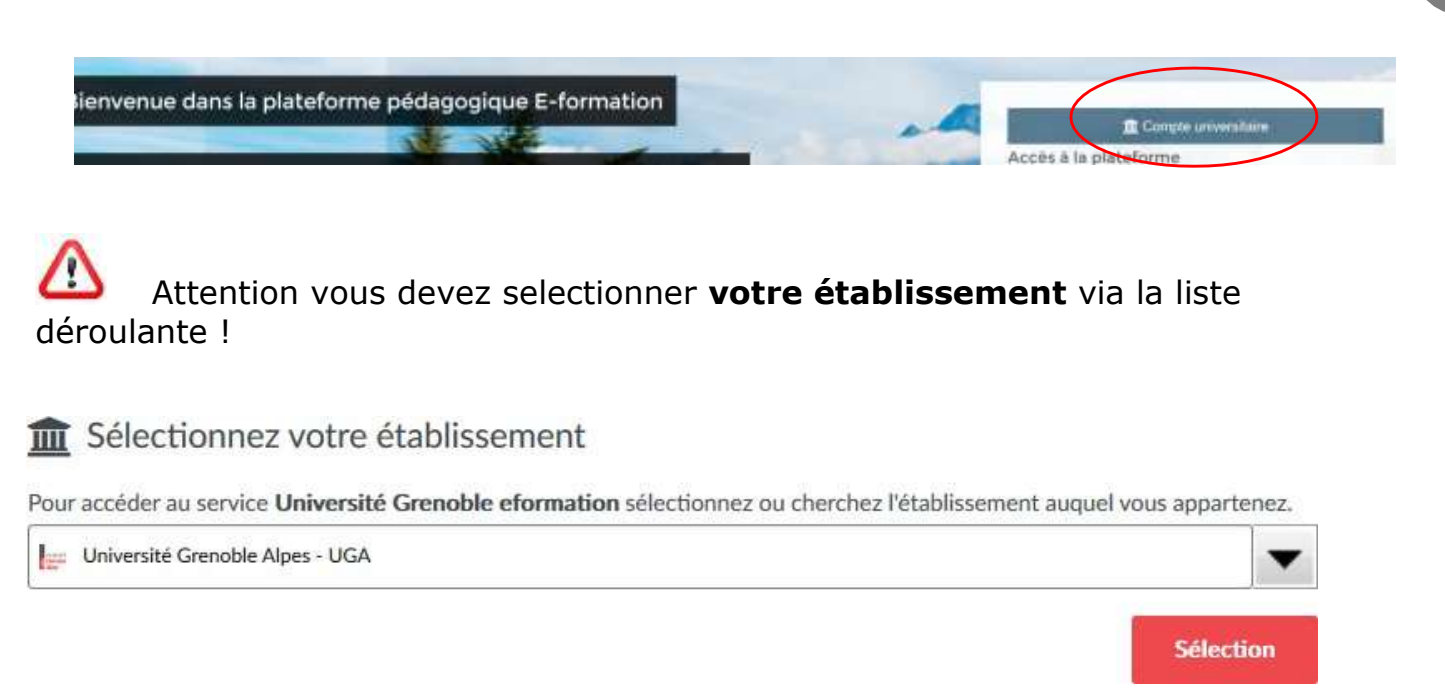

Vous accédez ainsi à votre espace personnel via la page d'identification de votre établissement.

## **Pour avoir accès aux espaces auxquels vous êtes inscrits sur la plateforme**

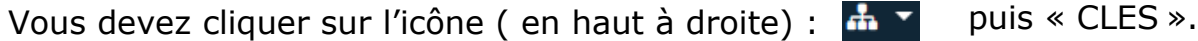

Ainsi vous avez accès aux cours CLES auxquels vous êtes inscrits. Ils se présentent sous la forme de tuiles :

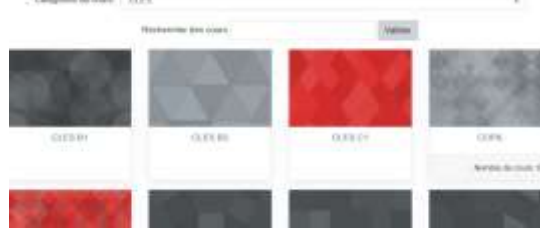

En cas de besoin n'hésitez pas à contacter la Coordination nationale CLES : coordination- [nationale.CLES@univ-grenoble-alpes.fr](mailto:nationale.CLES@univ-grenoble-alpes.fr)

[www.certification-cles.fr](http://www.certification-cles.fr/)